# Placing a Gate in a Deck Railing

Reference Number: **KB-00513** Last Modified: **February 13, 2025**

The information in this article appliesto:

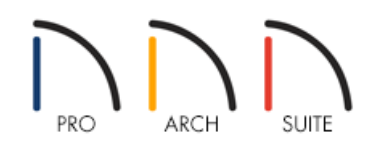

## QUESTION

When I create a deck with stairs, I notice that an opening is present. How do I convert this to a gate?

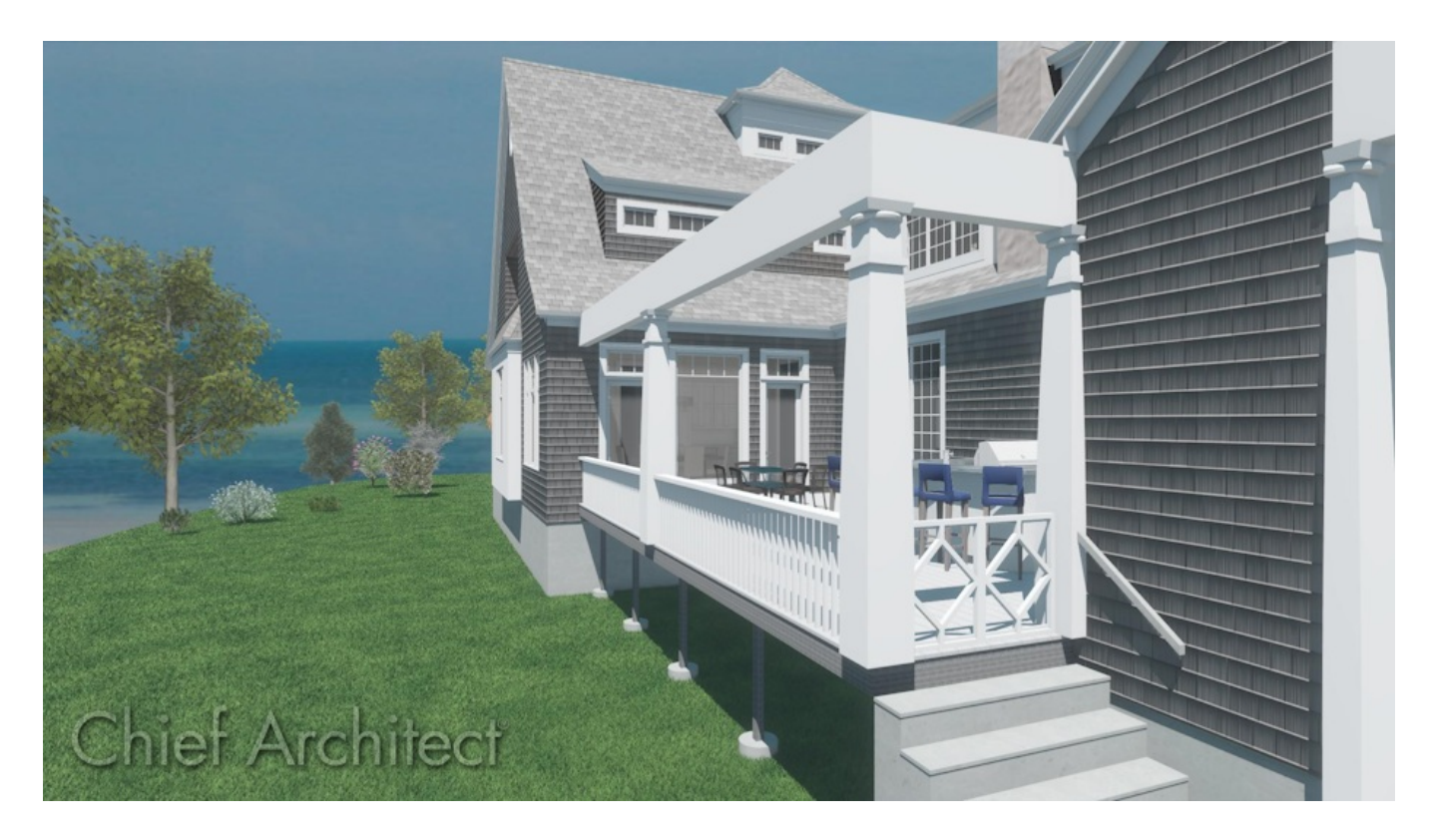

## ANSWER

A doorway can be converted to a gate by specifying it as a Hinged Door Type and changing the Door Style to a gate option using the library.

#### To place a door or gate in a railing

- 1. From the menu, select **Build> Railing and Deck> Straight Deck Railing** , and draw out the railings for the room.
- 2. Navigate to **Build> Stairs> Draw Stairs** , then click right outside the railing where the stairs and gate should be.

**Note:** Connecting the stairs to the deck will create a doorway, so if there are no stairs or there is no doorway or opening present in the deck railing, you can place one using one of the Door tools.

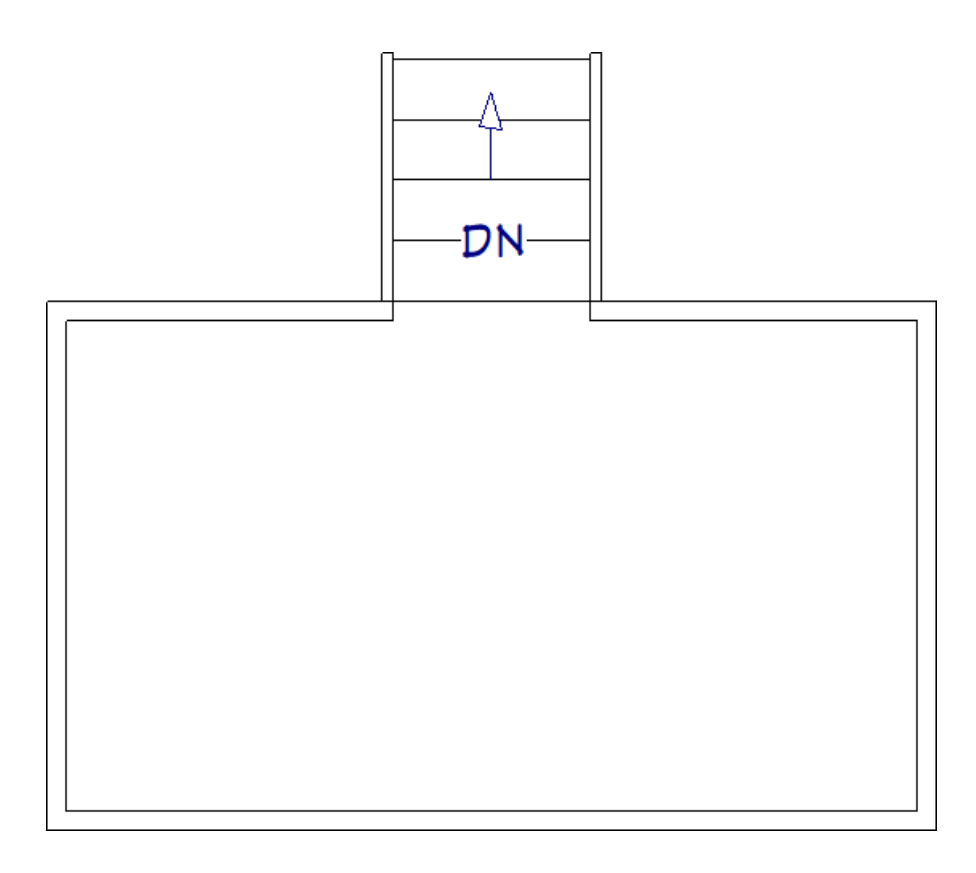

- 3. Using the **Select Objects**  $\log$  tool, select the door or doorway, then click the **Open Object** and thutton.
- 4. On the GENERAL panel of the **Door Specification** dialog that displays, use the Door Type drop-down menu to select the **Hinged** option.

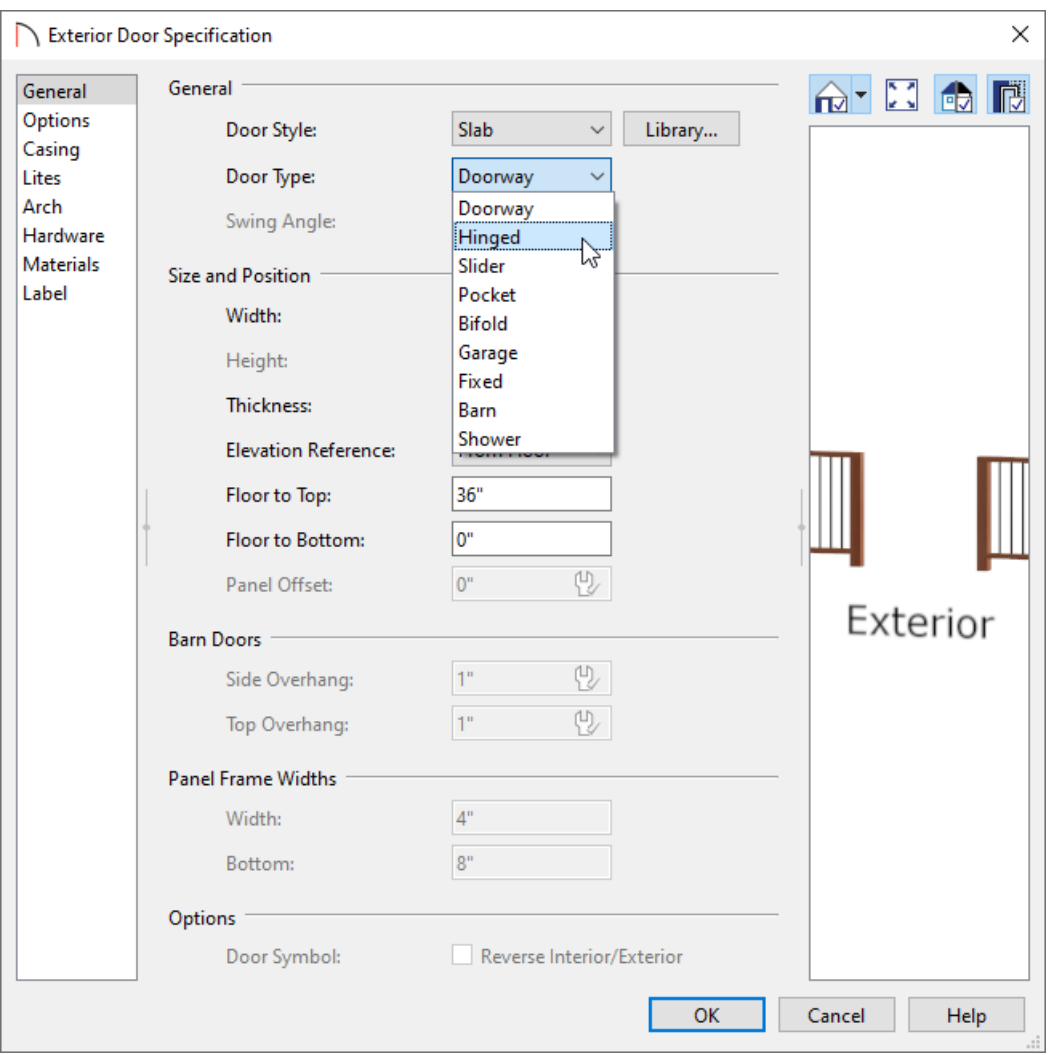

5. Click on the **Library** button next to the Door Style drop-down menu to open the **Select Library Object** dialog, browse and select your desired gate, then click **OK**.

For the purposes of this example, we will use the "Diamond" gate found by navigating to Designer Core Catalogs> Architectural> Fences and Railings> Gates.

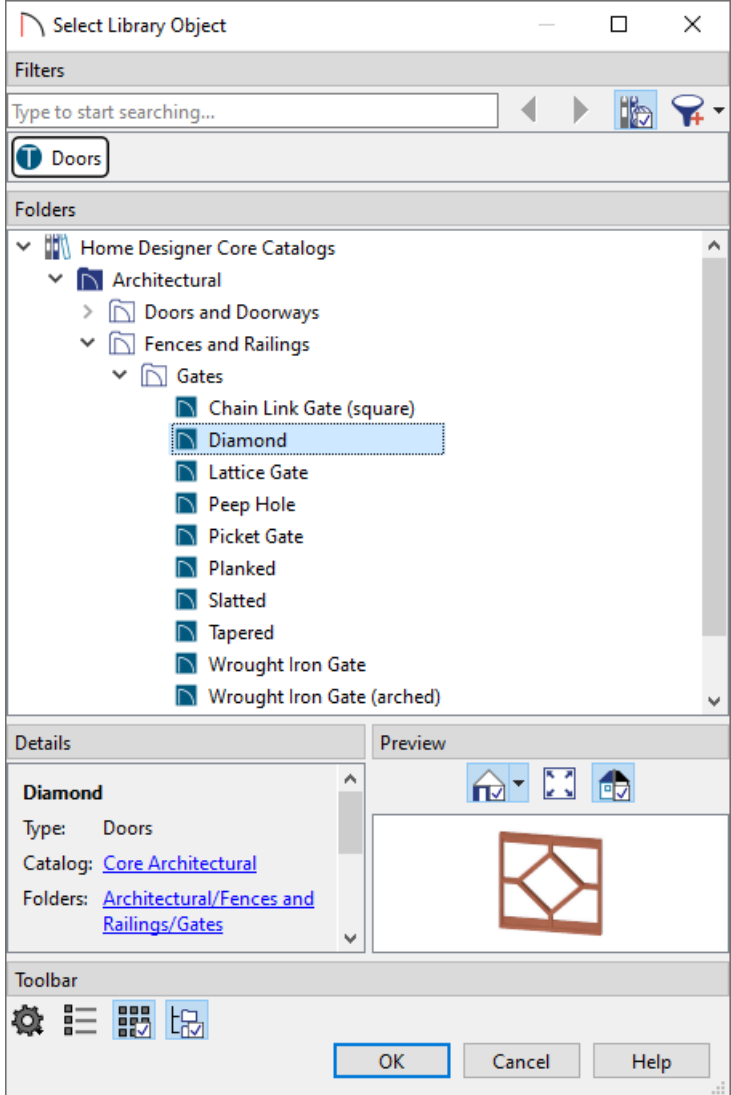

- 6. Specify your desired hinges and handles on the HARDWARE panel, and your desired materials for the gate on the MATERIALS panel.
- 7. Click **OK** to confirm all of the changes.

#### Related Articles

Building a Multi-Level Deck [\(/support/article/KB-01240/building-a-multi-level-deck.html\)](file:///support/article/KB-01240/building-a-multi-level-deck.html)

Changing Railings to use Cable, Glass, or Decorative Panels [\(/support/article/KB-00926/changing-railings-to-use](file:///support/article/KB-00926/changing-railings-to-use-cable-glass-or-decorative-panels.html)cable-glass-or-decorative-panels.html)

d Creating a Deck [\(/support/article/KB-00790/creating-a-deck.html\)](file:///support/article/KB-00790/creating-a-deck.html)

Placing a Railing in a Doorway [\(/support/article/KB-00919/placing-a-railing-in-a-doorway.html\)](file:///support/article/KB-00919/placing-a-railing-in-a-doorway.html)

© 2003–2025 Chief Architect, Inc. All rights reserved // Terms of Use [\(https://www.chiefarchitect.com/company/terms.html](https://www.chiefarchitect.com/company/terms.html)[\)](https://www.chiefarchitect.com/company/privacy.html) // Privacy Policy

(https://www.chiefarchitect.com/company/privacy.html)